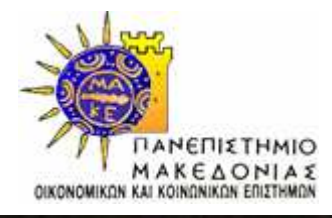

∆ΙΑΤΜΗΜΑΤΙΚΟ ΠΡΟΓΡΑΜΜΑ ΜΕΤΑΠΤΥΧΙΑΚΩΝ ΣΠΟΥ∆ΩΝΣΤΑ ΠΛΗΡΟΦΟΡΙΑΚΑ ΣΥΣΤΗΜΑΤΑ

ΤΡΙΣ∆ΙΑΣΤΑΤΗ ΠΡΟΣΟΜΟΙΩΣΗ ΤΗΣ ΛΕΙΤΟΥΡΓΙΑΣ ΤΟΥ ΥΠΟΛΟΓΙΣΤΗ ΤΩΝ ΑΝΤΙΚΥΘΗΡΩΝ

ΚΑΙ **JAVA** ΜΙΚΡΟΕΦΑΡΜΟΓΗ ΥΠΟΛΟΓΙΣΜΟΥ ΤΩΝ ΕΝ∆ΕΙΞΕΩΝ ΤΗΣ ΟΠΙΣΘΙΑΣ ΟΨΗΣ ΤΟΥ ΥΠΟΛΟΓΙΣΤΗ ΤΩΝ ΑΝΤΙΚΥΘΗΡΩΝ

Μουστάκας ΙωάννηςΕπιβλέπων Καθηγητής Α**.** Μ**. 4/06** Ρουµελιώτης Μάνος Εξεταστής Καθηγητής Γεωργίου Ανδρέας

# ΠΕΡΙΕΧΟΜΕΝΑ

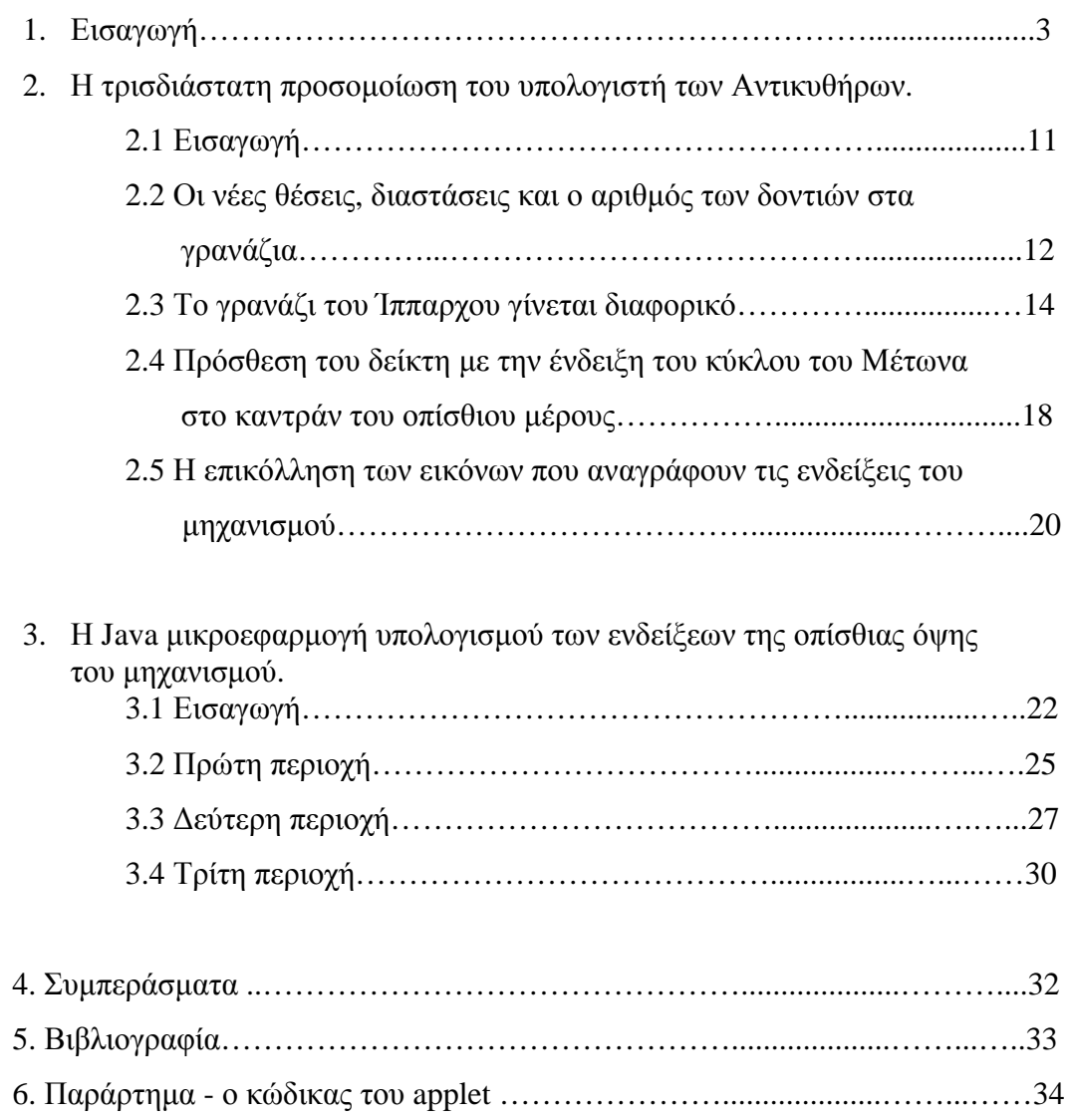

# **1.** ΕΙΣΑΓΩΓΗ

Ο Μηχανισµός των Αντικυθήρων είναι µια συνδεσµολογία από πολλά µεταλλικά γρανάζια τοποθετηµένα έτσι, ώστε να εξοµοιώνεται η κίνηση ορισµένων πλανητών. Με λίγα λόγια πρόκειται για έναν αρχαίο αστρονοµικό µηχανικό υπολογιστή.

Η συσκευή αυτή αρχικά βρίσκονταν τοποθετηµένη σε ένα ξύλινο πλαίσιο µε δυο πόρτες πάνω στις οποίες αναγραφόταν οι οδηγίες χρήσης της. Στο µπροστινό µέρος υπήρχε ένας πίνακας που απεικόνιζε τον ελληνικό ζωδιακό κύκλο και το αιγυπτιακό ηµερολόγιο σε οµόκεντρους κύκλους. Στο πίσω µέρος, δύο ακόµα καντράν έδειχναν τους κύκλους και τις εκλείψεις της Σελήνης.

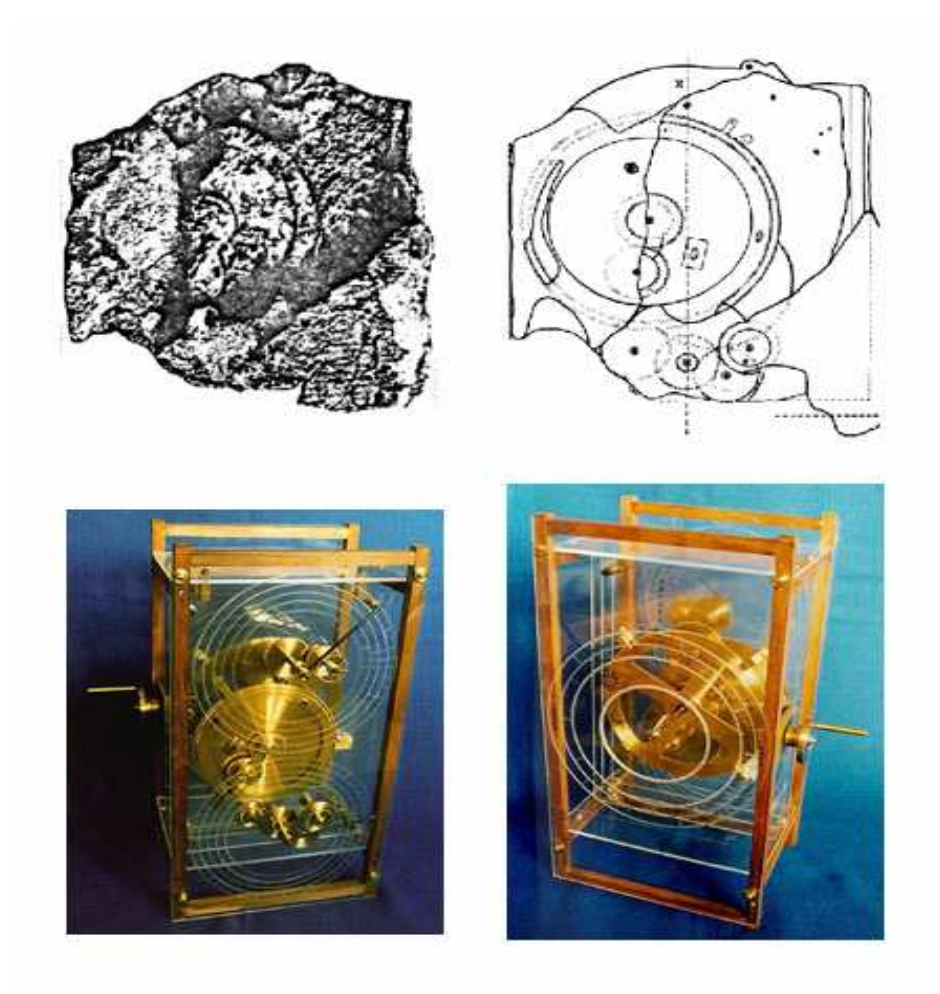

Η ιστορία του υπολογιστή των Αντικυθήρων είναι λίγο πολύ γνωστή στους ακαδηµαϊκούς κύκλους αλλά και στο ευρύ κοινό. Ο µηχανισµός αυτός ανασύρθηκε από τα συντρίµµια ενός µεγάλου ελληνικού εµπορικού πλοίου από σφουγγαράδες της Σύµης το 1900 και είχε τη µορφή µιας σκουριασµένης µάζας µετάλλων, µορφή που αποκτήθηκε ύστερα από την πολυετή παραµονή του σε συνθήκες διάβρωσης στα βαθιά νερά της θάλασσας των Αντικυθήρων, λίγες δεκάδες µέτρα από την ακτή.

Πολύ αργότερα, την δεκαετία του '70, µε τη συνδροµή του µεγάλου ερευνητή των βυθών Ζακ Υβ Κουστώ και των έµπειρων δυτών της οµάδας του, ανασύρθηκαν νέα θραύσµατα από το ναυάγιο συµπληρώνοντας µε αυτόν τον τρόπο κάποια από τα κοµµάτια που έλειπαν για την ολοκλήρωση της εικόνας του θαυµαστού αυτού αντικειµένου.

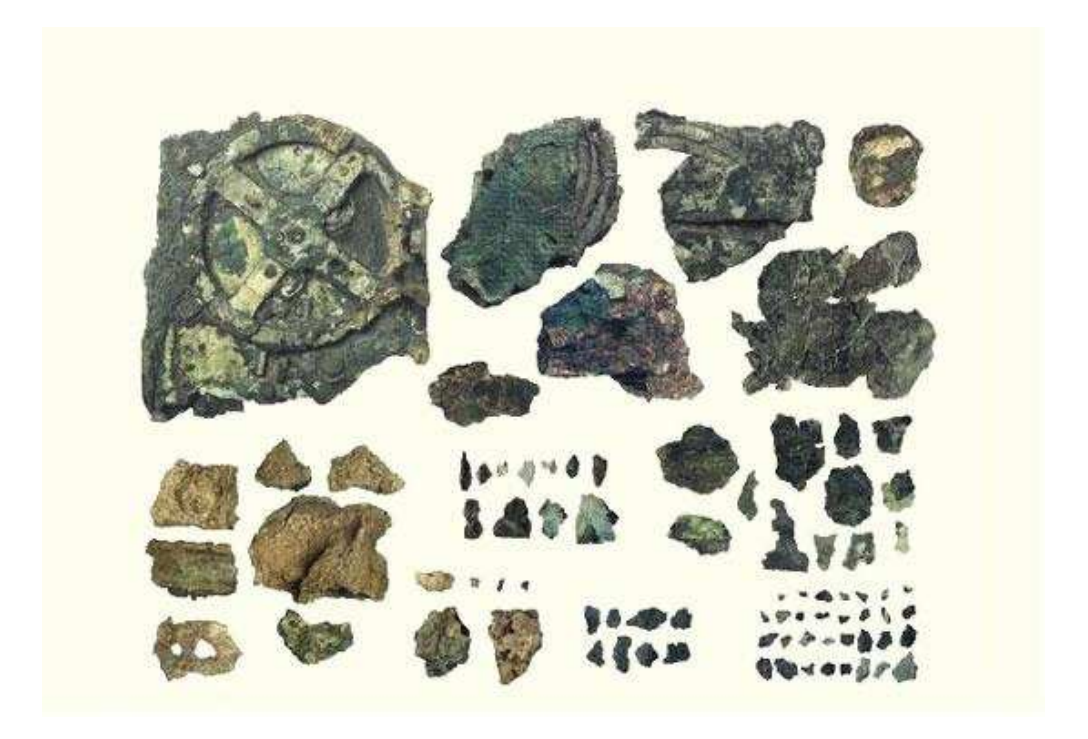

Τα κοµµάτια του µηχανισµού που βρίσκονται στα χέρια επιστηµόνων εδώ και περισσότερο από εκατό χρόνια κίνησαν από πολύ νωρίς το ενδιαφέρον κάθε είδους ερευνητών της αρχαιότητας .

Έγιναν πολλές µελέτες των θραυσµάτων του µηχανισµού από έλληνες και ξένους ειδικούς που προσπάθησαν να δώσουν επιστηµονικές ερµηνείες για την προέλευση, την χρήση, τον τρόπο λειτουργίας και τον χρονολογικό εντοπισµό της κατασκευής του Υπολογιστή.

Αρχικά η πληρέστερη επιστηµονική έρευνα για τον Υπολογιστή έγινε από τον

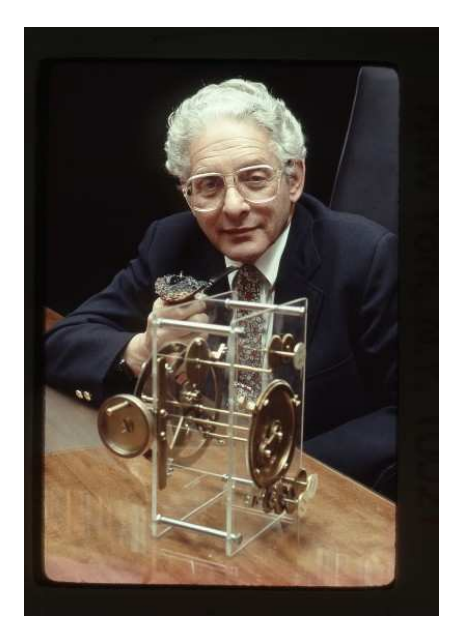

Derek De Solla Price σε συνεργασία µε τον ειδικό επιγραφολόγο του Ινστιτούτου Προχωρηµένων Μελετών του Princeton Γεώργιου Σταµίρη και τον πυρηνικό φυσικό του ελληνικού κέντρου Πυρηνικής Ενέργειας "∆ηµόκριτος" Χαράλαµπο Καράκαλο. Η έρευνα ξεκίνησε το 1958 και ολοκληρώθηκε το 1974 µε την δηµοσίευση της µελέτης «Gears from the Greeks: the Antikythera mechanism — a

calendar computer from ca. 80 B.C..». Σε αυτό το µοντέλο για την επεξήγηση της λειτουργίας του µηχανισµού, χρησιµοποιούνται διαφορικά γρανάζια, τα

ο Derek De Solla Price οποία του προσδίδουν τη δυνατότητα πρόσθεσης και αφαίρεσης των γωνιακών τους ταχυτήτων (των γραναζιών). Το διαφορικό χρησιµοποιήθηκε για τον υπολογισµό του σεληνιακού συνοδικού κύκλου, για την αφαίρεση των αποτελεσµάτων της κίνησης του ήλιου από αυτά της αστρικής κίνησης της σελήνης.

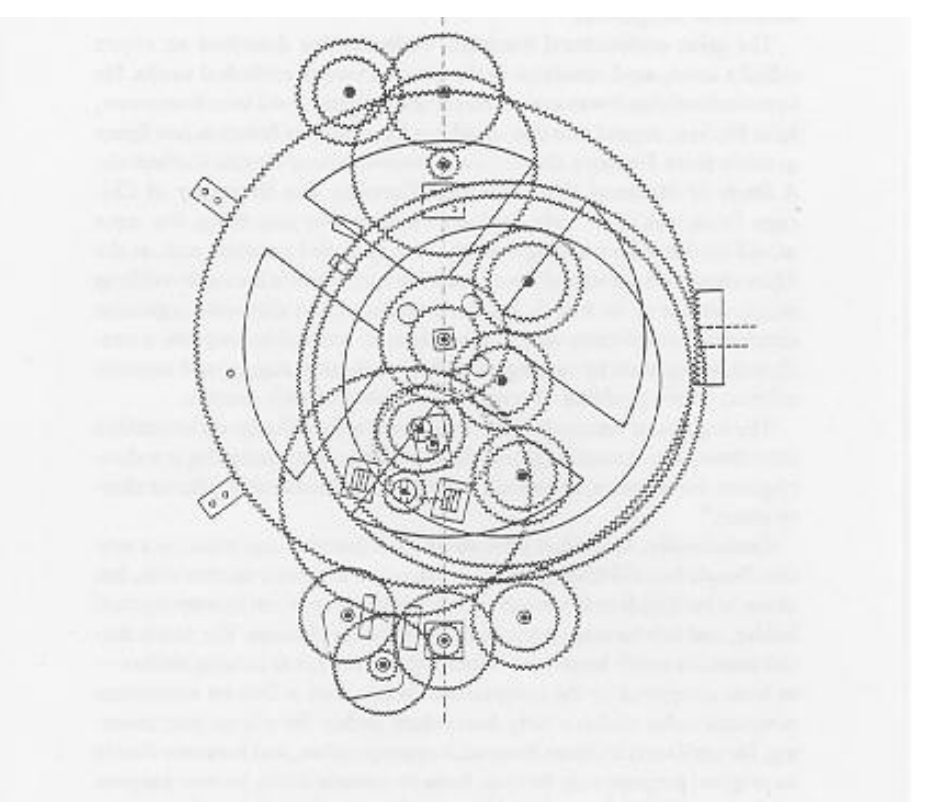

Το µοντέλο του Derek De Solla Price

Παρ' όλη την –φαινοµενική- λειτουργικότητα του πρώτου µοντέλου του υπολογιστή, υπήρχαν κάποια κενά στη λειτουργία του συγκεκριµένου µοντέλου. Ο Michael Wright έφορος του London Science Museum και τώρα του Imperial College

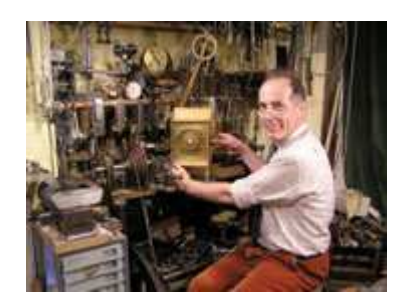

στο Λονδίνο, µαζί µε τον Allan George Bromley, έκανε µια εντελώς νέα µελέτη των αρχικών θραυσµάτων του µηχανισµού µε τα εφόδια που του παρείχε η µοντέρνα τεχνολογία, µε την τεχνική της γραµµικής τοµογραφίας ακτινών Χ. Πέρα από τις διαφορές που προέκυψαν στον αριθµό των δοντιών σε ορισµένα γρανάζια, η αρχική

O Michael Wright σκέψη του Price για συμπερίληψη διαφορικών γραναζιών

στον µηχανισµό απεδείχθη λανθασµένη. Προσετέθησαν καινούρια γρανάζια και αντικατεστάθησαν οι δυο οµόκεντροι κύκλοι, που προέβλεπε ο Price στην πίσω πλευρά, µε σπειροειδείς έλικες.

Το µοντέλο του Wright ήταν πιο λειτουργικό και ακριβές, ανέπτυξε την αρχική ιδέα του µηχανισµού σαν «πλανητάριο», µε την διαφορά όµως ότι δεν µοντελοποιούσε την κίνηση του ήλιου και της σελήνης µόνο, αλλά και άλλων πλανητών όπως ο Άρης η Αφροδίτη ο Ερµής ο ∆ίας και ο Κρόνος. Ο Allan George Bromley

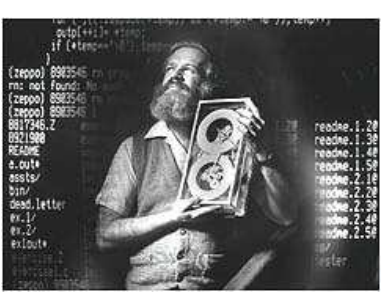

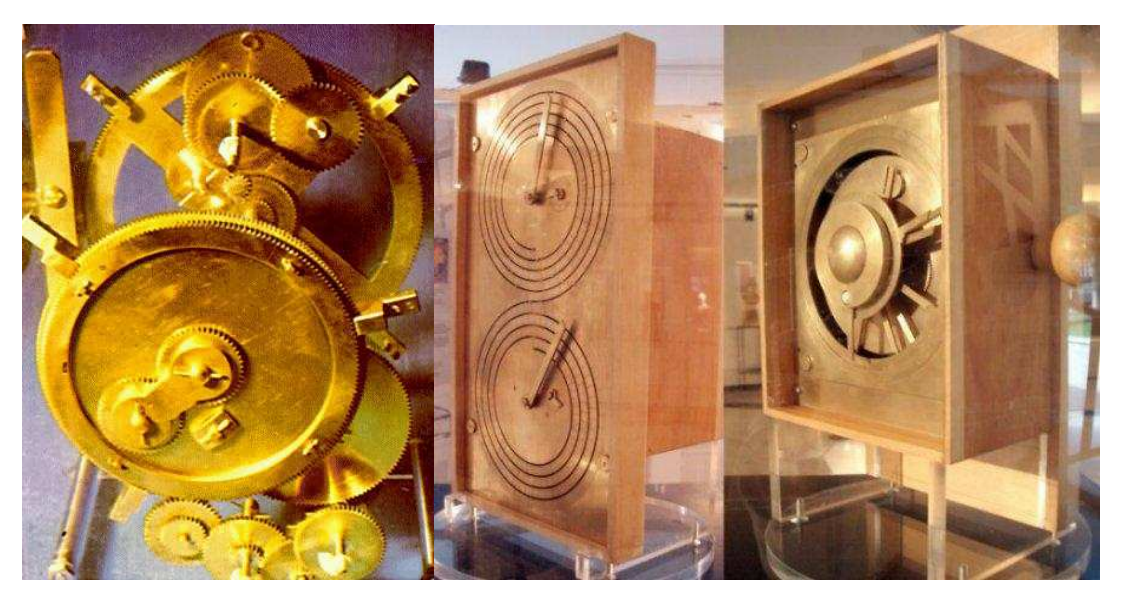

Το µοντέλο του Wright και η ανακατασκευή του

Την άνοιξη του 2005 δόθηκε η άδεια για τη µελέτη του Αστρολάβου και ειδικά µηχανήµατα µεταφέρθηκαν από την Αγγλία µε χορηγία του ιδρύµατος Leverhulm. Η ερευνητική οµάδα άρχισε τη µελέτη µε φωτογράφηση των θραυσµάτων σε µεγάλη

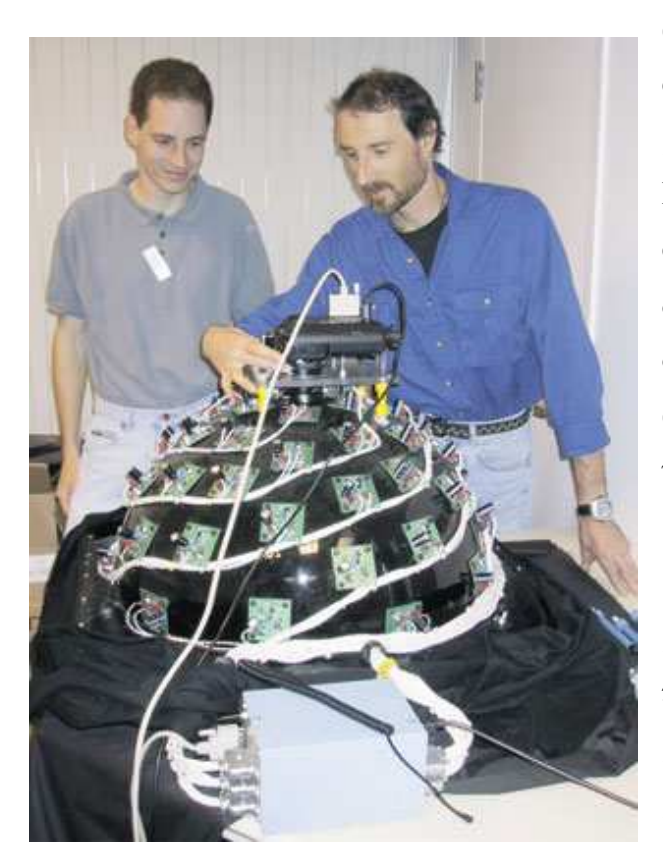

ανάλυση. Επόµενο στάδιο ήταν η φωτογράφηση µε τη «διαφορική» µέθοδο της Hewlett Packard. Πρόκειται για µια διαδικασία φωτογράφησης που γίνεται υπό 50 διαφορετικούς φωτισµούς. Τα στοιχεία καταγράφονται και αναλύονται σε ηλεκτρονικό υπολογιστή.

Το τρίτο στάδιο έγινε µε ένα µοναδικό µηχάνηµα στον κόσµο, που ζυγίζει 8,5 τόνους και µεταφέρθηκε από την Αγγλία για τη µελέτη του Αστρολάβου. Είναι

Η επιστηµονική οµάδα της ΗΡ επί τω έργω.

ένας ειδικός τοµογράφος πολύ µεγάλης ενέργειας για να διαπερνά το θραύσµα των 16 εκατοστών από πέτρα και µπρούντζο. Ο τοµογράφος έχει εξαιρετική µικροεστίαση και καταγράφει τα δεδοµένα µε ακρίβεια. Ένα εκατοστό του χιλιοστού, σε κάθε τοµή.

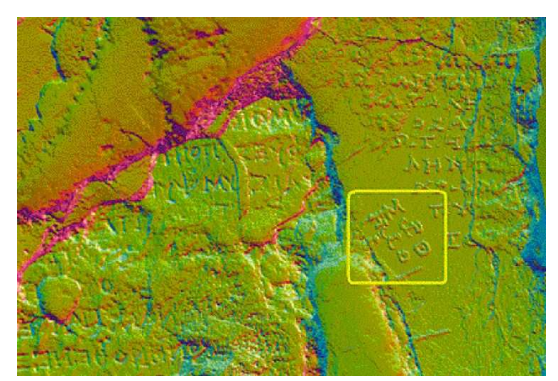

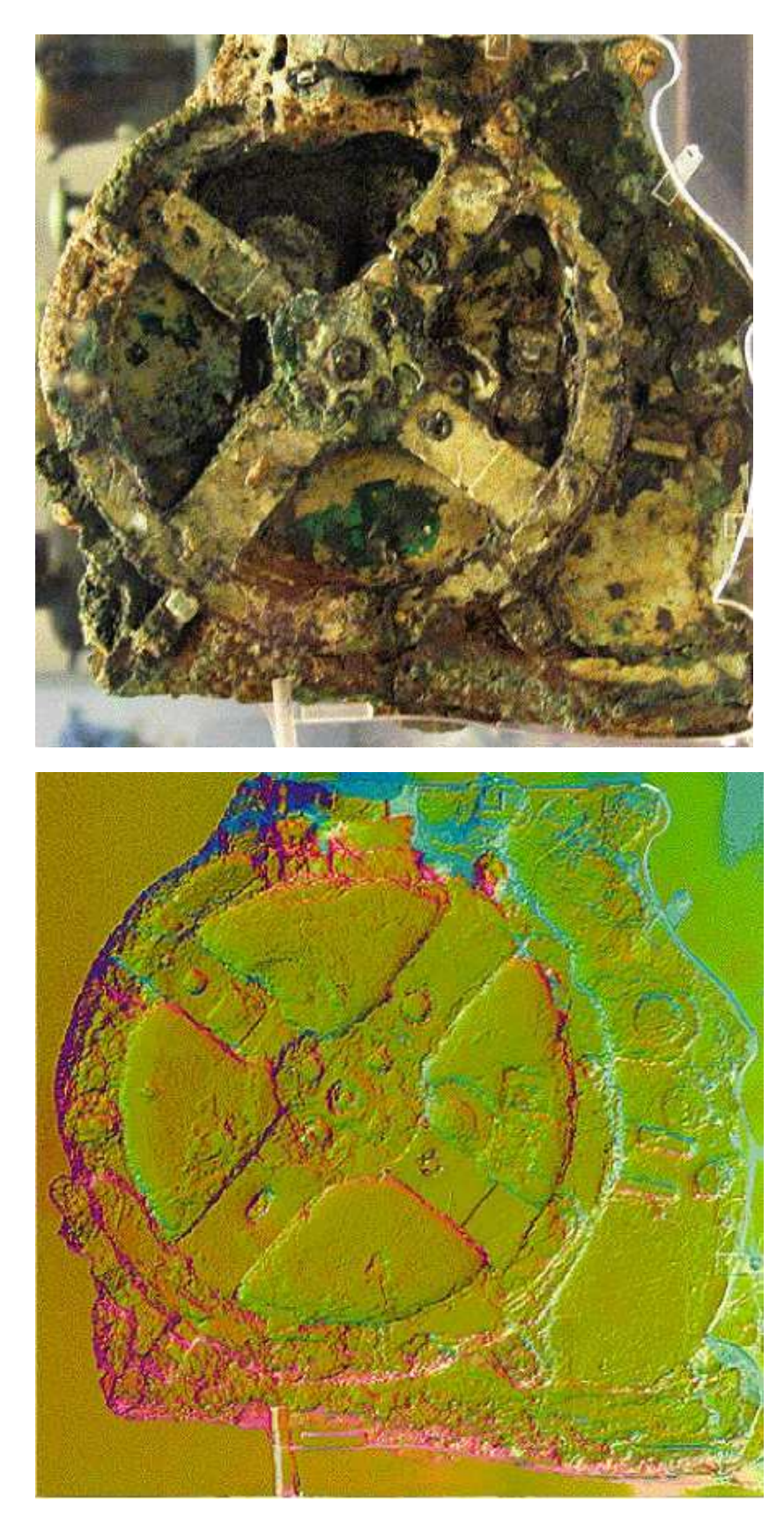

Άποψη του Υπολογιστή των Αντικυθήρων πριν και µετά τη σάρωση από τον ειδικό τοµογράφο.

Στην οµάδα που άρχισε τη µελέτη του µηχανισµού µε την εφαρµογή µεθόδων σύγχρονης τεχνολογίας µετείχαν οι καθηγητές: από το Παν. Αθηνών, Γιάννης Πιτσάκης και Ξενοφών Μουσάς, από το Κάρντιφ της Αγγλίας οι Mike Edmunts και Antony Freeth και από το ΑΠΘ ο Γ. Σειραδάκης και αποτελούν μαζί με άλλους την 'Οµάδα του προγράµµατος για τη µελέτη του µηχανισµού των Αντικυθήρων '.

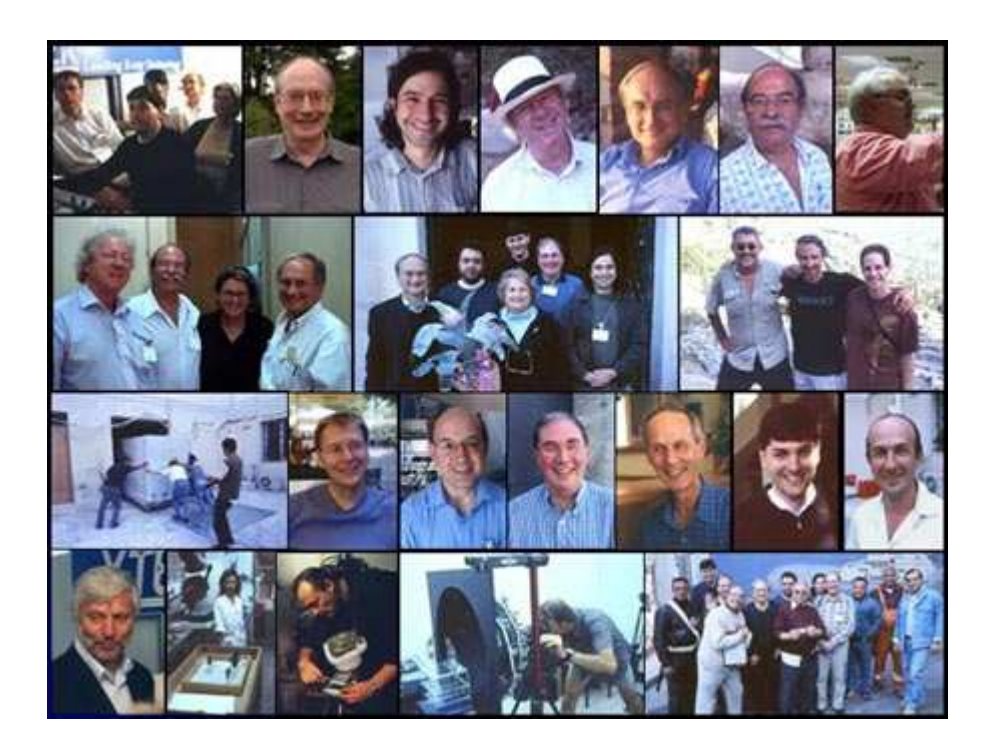

H Οµάδα του προγράµµατος για τη µελέτη του µηχανισµού των Αντικυθήρων

Τα αποτελέσµατα που έδωσε η νέα αυτή έρευνα ήταν αφενός µεν αποκάλυψη ενός µέρους των οδηγιών χρήσεως του υπολογιστή τα οποία µας βοηθούν στην περεταίρω κατανόηση της λειτουργίας του, αφετέρου δε η τελική(;) συνδεσµολογία των γραναζιών που το αποτελούν. Η διάφορα του από το προηγούµενο µοντέλο είναι ότι το λεγόµενο 'γρανάζι του Ιππάρχου' ( Κ1-Κ2 ) αντί να είναι στατικό, είναι στερεωµένο πάνω στο µεγάλο γρανάζι ( Ε4 ) και κινείται µαζί του.

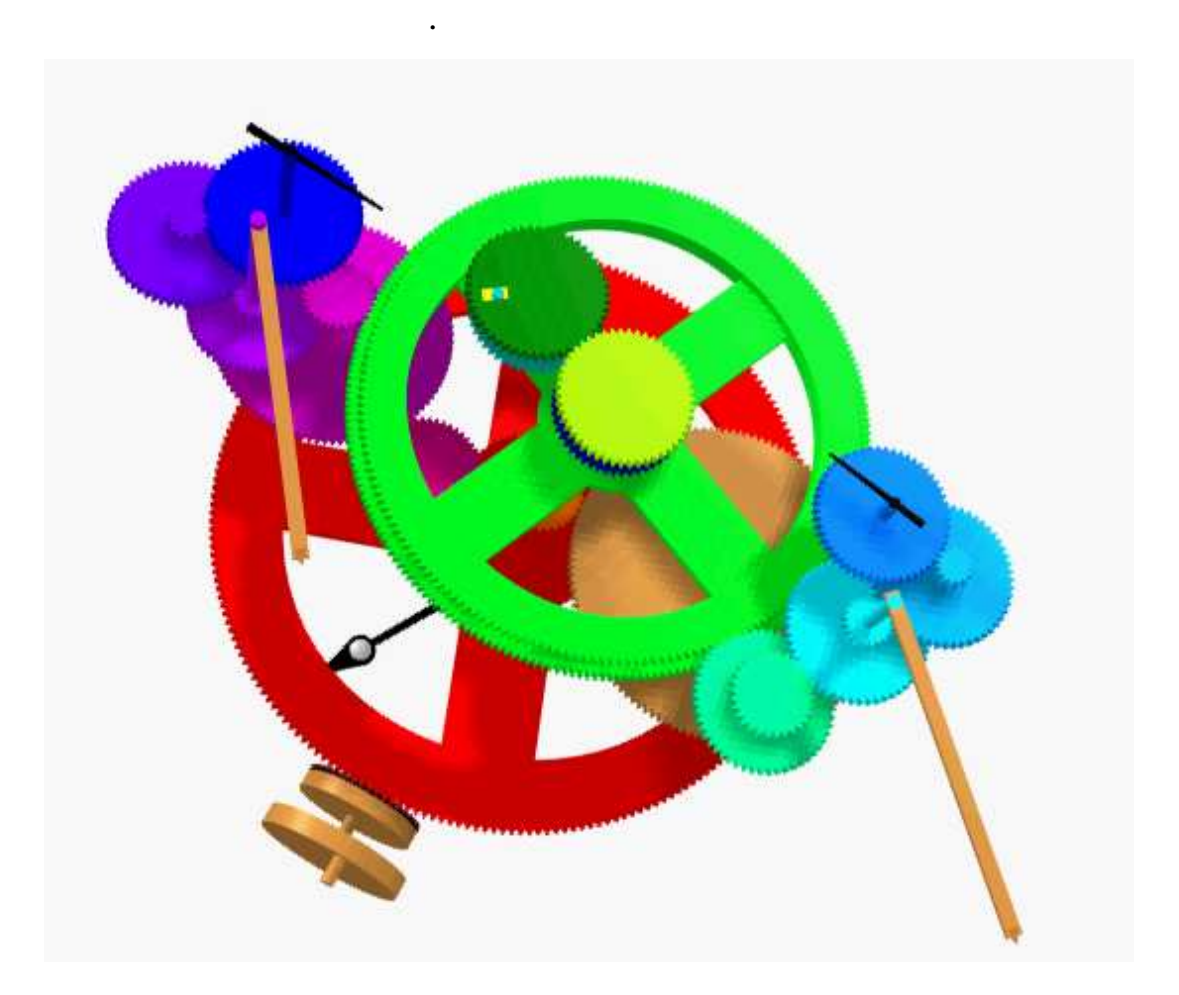

Άποψη του τελικού µοντέλου από το animation του καθ. Μάνου Ρουµελιώτη.

#### **2.** Η τρισδιάστατη προσοµοίωση του υπολογιστή των Αντικυθήρων**.**

#### **2.1** Εισαγωγή

Στο πρώτο µέρος θα περιγραφεί η διαδικασία που ακολουθήθηκε για την κατασκευή της τρισδιάστατης προσοµοίωσης του υπολογιστή των Αντικυθήρων, βάσει των ευρηµάτων της 'Οµάδας του προγράµµατος για τη µελέτη του µηχανισµού των Αντικυθήρων ' .

Η νέα προσοµοίωση βασίζεται κατά κύριο λόγο στην προηγούµενη, που είχε κατασκευαστεί από τον Φοίβο Ασηµακοπουλο φοιτητή του Τµήµατος Εφαρµοσµένης Πληροφορικής του Πανεπιστήµιου Μακεδονίας ως πτυχιακή εργασία. είναι γραµµένη σε γλώσσα προγραµµατισµού C ++ και συνδυάστηκε µε την OpenGL για τα γραφικά.

Τα σηµεία στα οποία απαντώνται οι διάφορες της νέας από την προηγούµενη είναι τα εξής:

- 1. οι νέες θέσεις, διαστάσεις και ο αριθµός των δοντιών στα γρανάζια
- 2. το γρανάζι του Ίππαρχου γίνεται διαφορικό
- 3. προστίθεται ο δείκτης µε την ένδειξη του κύκλου του Μέτονα στο καντράν του οπίσθιου µέρους
- 4. η επικόλληση των εικόνων που αναγράφουν τις ενδείξεις του µηχανισµού.

#### **2.2** Οι νέες θέσεις και διαστάσεις των γραναζιών**.**

Όταν τοποθετήθηκαν τα νέα δεδοµένα για τις θέσεις των γραναζιών διαπιστώθηκε ότι οι διαστάσεις x και y ήταν αντεστραµµένες από αυτές του προγράµµατος. Επίσης τα δεδοµένα που στο πρόγραµµα εννοούνταν εσωτερική και εξωτερική ακτίνα (για τον σχεδιασµό), στα στοιχεία που λήφθηκαν από την επιστηµονική οµάδα εννοούνταν ως η απόσταση της κορυφής του δοντιού ενός γραναζιού από τη βάση του. Με αυτά τα δεδοµένα σχηµατίστηκε η παρακάτω εικόνα.

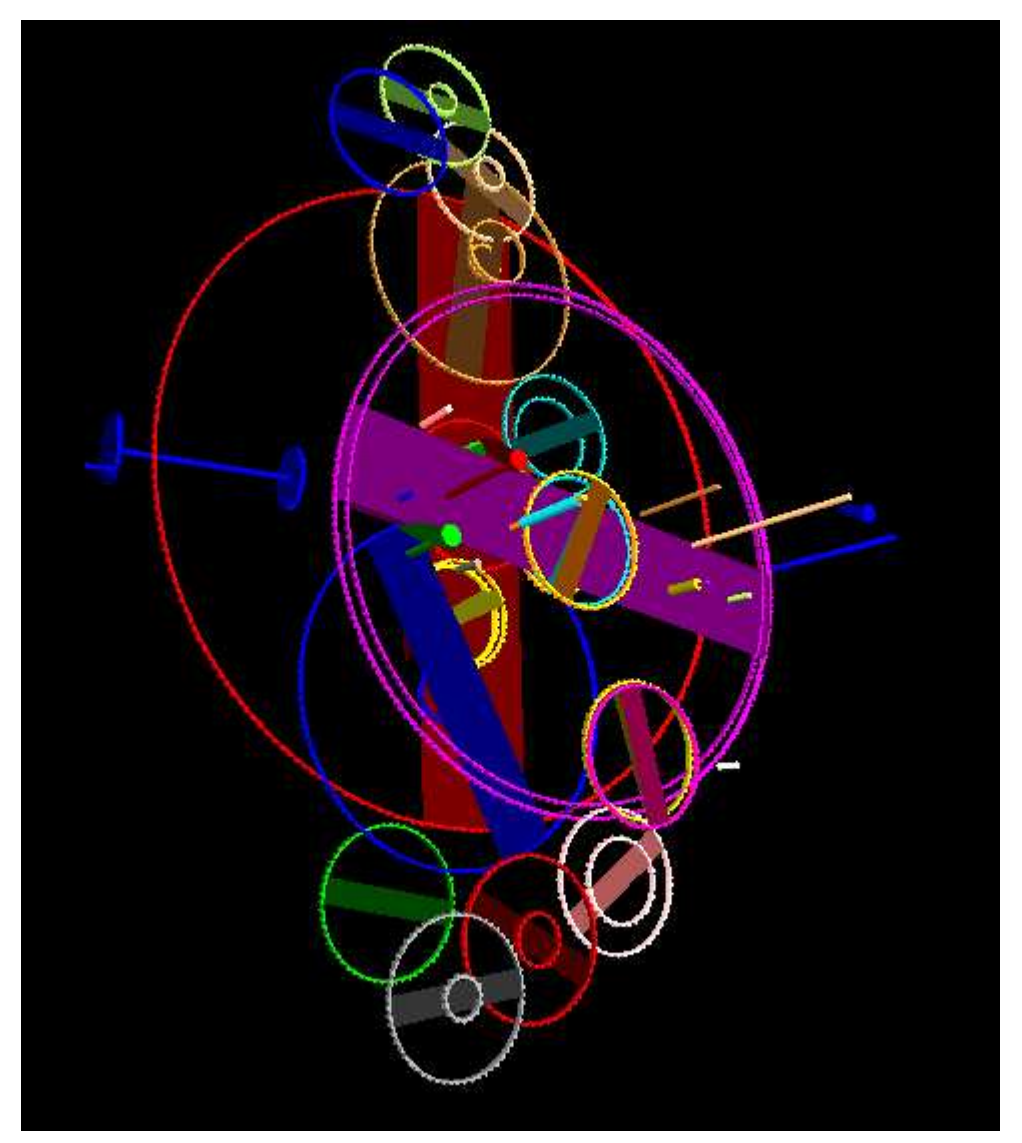

Αφού ήρθαν στη θέση τους οι διαστάσεις x και y, µε υπόδειξη του επιβλέποντος καθηγητή µεγάλωσε η απόσταση µεταξύ των γραναζιών ( διάσταση z ) για να υπάρχει µια καλύτερη άποψη αυτών, όπως επίσης και για λόγους αισθητικής.

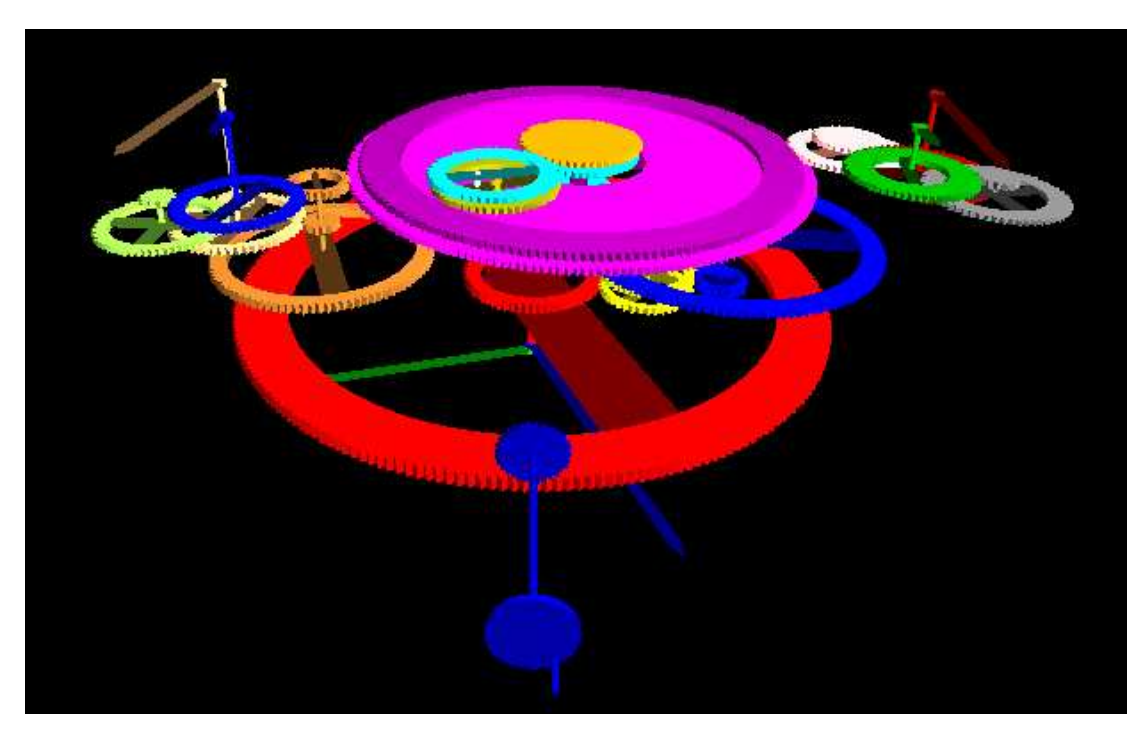

Εικόνα από την τελική προσοµοίωση

 Επιπλέον έγινε απαραίτητη και η αλλαγή στις αρχικές γωνίες των γραναζιών για να 'δένουν' µεταξύ τους, χωρίς να συµπίπτουν τα δόντια από διαφορετικά γρανάζια και να φαίνεται η κίνηση όσο το δυνατόν πιο φυσική. Το κοµµάτι αυτό ήταν αρκετά δύσκολο γιατί δεν υπήρχε συγκεκριµένος αλγόριθµος για την επίτευξη του, αλλά έπρεπε να γίνει ξεχωριστά για το κάθε γρανάζι, αρχικά αλλάζοντας τις αρχικές τιµές της θέσης και της γωνίας του καθενός και µετά τρέχοντας το πρόγραµµα και εστιάζοντας στο εκάστοτε γρανάζι.

#### **2.3** Το γρανάζι του Ίππαρχου γίνεται διαφορικό

Η αλλαγή αυτή ήταν θεωρητικά σχετικά εύκολη, στον πίνακα differential[] του προγράµµατος, στις θέσεις των Κ1, Κ2 θα τοποθετούνταν συντελεστές για την ταχύτητα περιστροφής διάφορες του µηδενός που τα καθιστούσαν διαφορικά. Στη συνέχεια στο πρόγραµµα έπρεπε να γίνουν αλλαγές στα ορίσµατα ορισµένων εντολών για τον λόγο ότι υπήρχαν πλέον µεταβλητά κέντρα περιστροφής τα οποία υπολογίζονταν µε τον εξής τρόπο

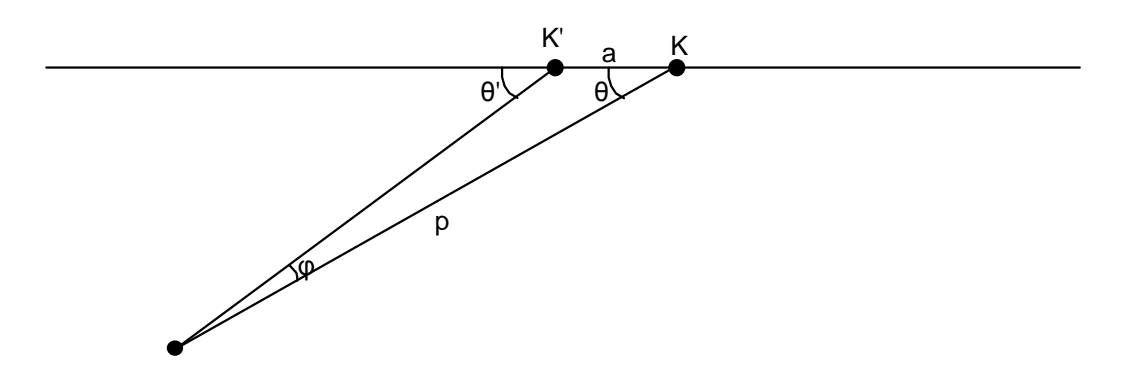

από τον νόµο των ηµιτόνων:

$$
\frac{p}{\sin(180 - \mathcal{G})} = \frac{a}{\sin \varphi} \Rightarrow \sin \varphi = \frac{a}{p} \sin(180 - \mathcal{G}) = \frac{a}{p} \sin(180 - \mathcal{G} - \varphi)
$$

χρησιµοποιούµε τον τύπο του αθροίσµατος

$$
\sin \varphi = \frac{a}{p} (\sin(180 - \vartheta) \cos \varphi - \sin \varphi \cos(180 - \vartheta) \Rightarrow
$$
  

$$
\sin \varphi (1 + \frac{a}{p} \cos(180 - \vartheta) = \frac{a}{p} \sin(180 - \vartheta) \cos \varphi
$$

θέτουµε:

$$
x = 1 + \frac{a}{p}\cos(180 - \theta)
$$

$$
y = \frac{a}{p}\sin(180 - \theta)
$$

και λαµβάνουµε

$$
\sin^2 \varphi x^2 = y^2 (1 - \sin^2 \varphi)
$$

από το οποίο έχουµε:

$$
\sin \varphi = \frac{y}{\sqrt{x^2 + y^2}} \quad \text{if } \alpha \lambda \lambda \text{ to } \varphi = \arcsin(\frac{y}{\sqrt{x^2 + y^2}})
$$

Συνεχίζοντας, το πέρασµα των νέων δεδοµένων ( a και p) ως µεταβλητές που λαµβάνουν τιµές από τις συντεταγµένες των αρχικών θέσεων των γραναζιών που δίνονται στην αρχή του προγράµµατος

float  $a=$  sqrt((gearpos[21][0] - gearpos[20][0])\*(gearpos[21][0] gearpos[20][0])+(gearpos[21][1] - gearpos[20][1])\*(gearpos[21][1] – gearpos[20][1]));

```
float p = sqrt((genpos[20][0]-axlepos[10][0])*(genpos[20][0]-asubsup>axlepos[10][0])+(gearpos[20][1]-axlepos[10][1])*(gearpos[20][1]-axlepos[10][1]));
```
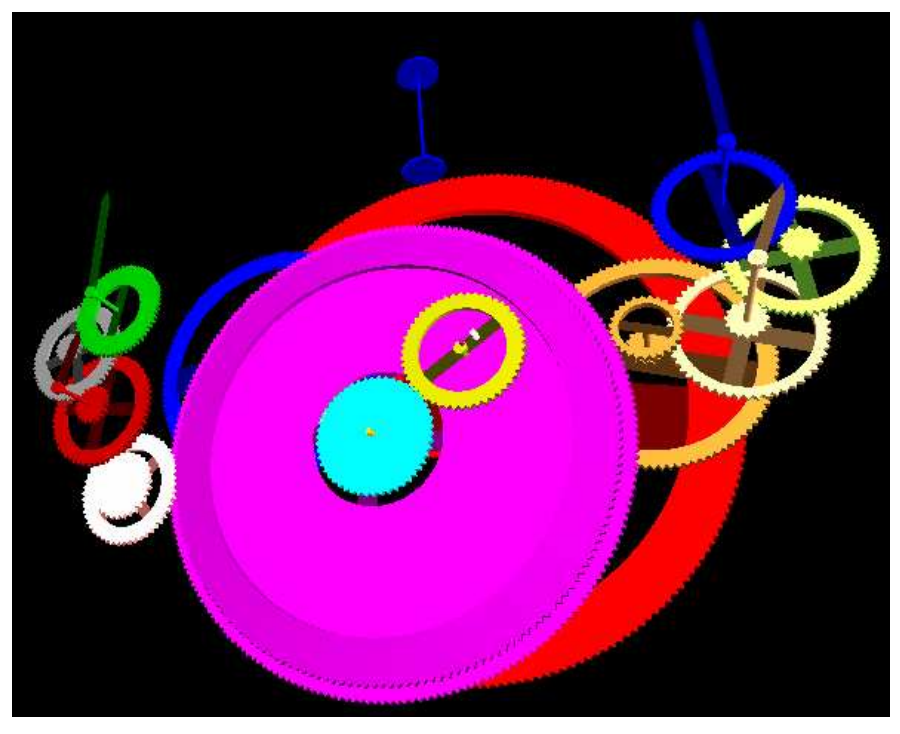

είχε ως αποτέλεσµα να εξαφανιστούν τα γρανάζια Κ2 και Ε6:

Εικόνα από την προσοµοίωση test 1

 Με εκ των πρότερων υπολογισµό των a και p εκτός προγράµµατος και κατόπιν πέρασµα των τιµών που ευρέθησαν στον κώδικα, το αποτέλεσµα ήταν να στρέφεται το Κ2 µε ασυνάρτητη ταχύτητα.

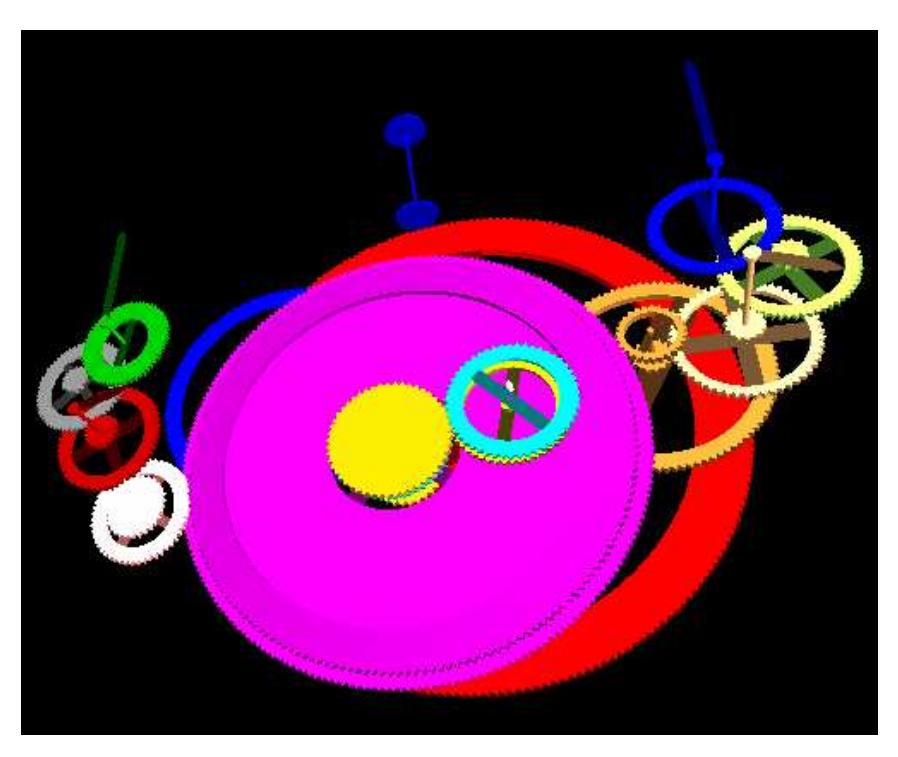

Εικόνα από την προσοµοίωση test 2

Υπήρξαν πολλές ακόµα προσπάθειες για να βρεθεί η κατάλληλη ταχύτητα για το Κ2, χωρίς το απολύτως επιθυµητό αποτέλεσµα. Έτσι έγινε συµβιβασµός µε αυτό που χρησιµοποιείται, το οποίο χάνει τη σωστή του κίνηση ύστερα από έναν σχετικά µεγάλο αριθµό περιστροφών.

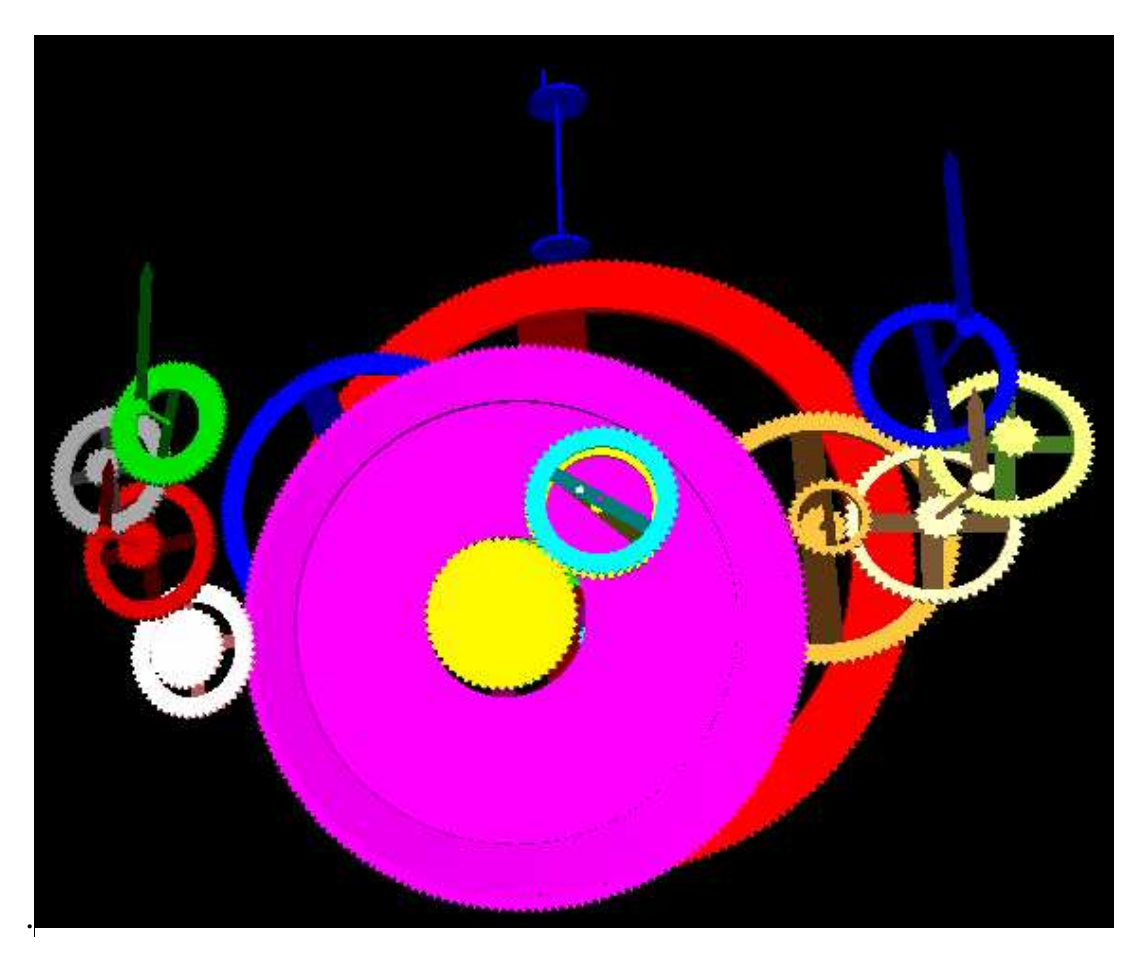

Εικόνα από την τελική προσοµοίωση

# **2.4** Πρόσθεση του δείκτη µε την ένδειξη του κύκλου του Μέτονα στο καντράν του οπίσθιου µέρους**.**

Για τη διαδικασία αυτή έγιναν οι απαραίτητες αλλαγές στο πρόγραµµα. Ορίστηκε ο αριθµός των δεικτών κατά ένα περισσότερο, οµοίως και αυτός των αξόνων διότι ο δείκτης αυτός έπρεπε κάπου να στηριχθεί.

#define num\_pointers 6 #define num\_axles 21

Στη συνέχεια συµπληρώθηκαν τα νέα δεδοµένα που απαιτούνταν στους πίνακες που περιείχαν τα χαρακτηριστικά των δεικτών και των αξόνων:

 static float axlepos[num\_axles][5] static float axledata[num\_axles][4] static bool axle\_visibility[num\_axles] static float axle\_differential[num\_axles] static float pointer\_pos[num\_pointers][5] static float pointer len[num\_pointers] static float pointer\_angle[num\_axles] static bool pointer\_visibility[num\_axles]

Τέλος, για λόγους συµµετρίας των δεικτών στην οπίσθια όψη, µεταφέρθηκαν ο δείκτης, µε τον άξονα και το γρανάζι που τα έφερε, αλλάζοντας ορισµένους πίνακες από αυτούς που προαναφέρθηκαν.

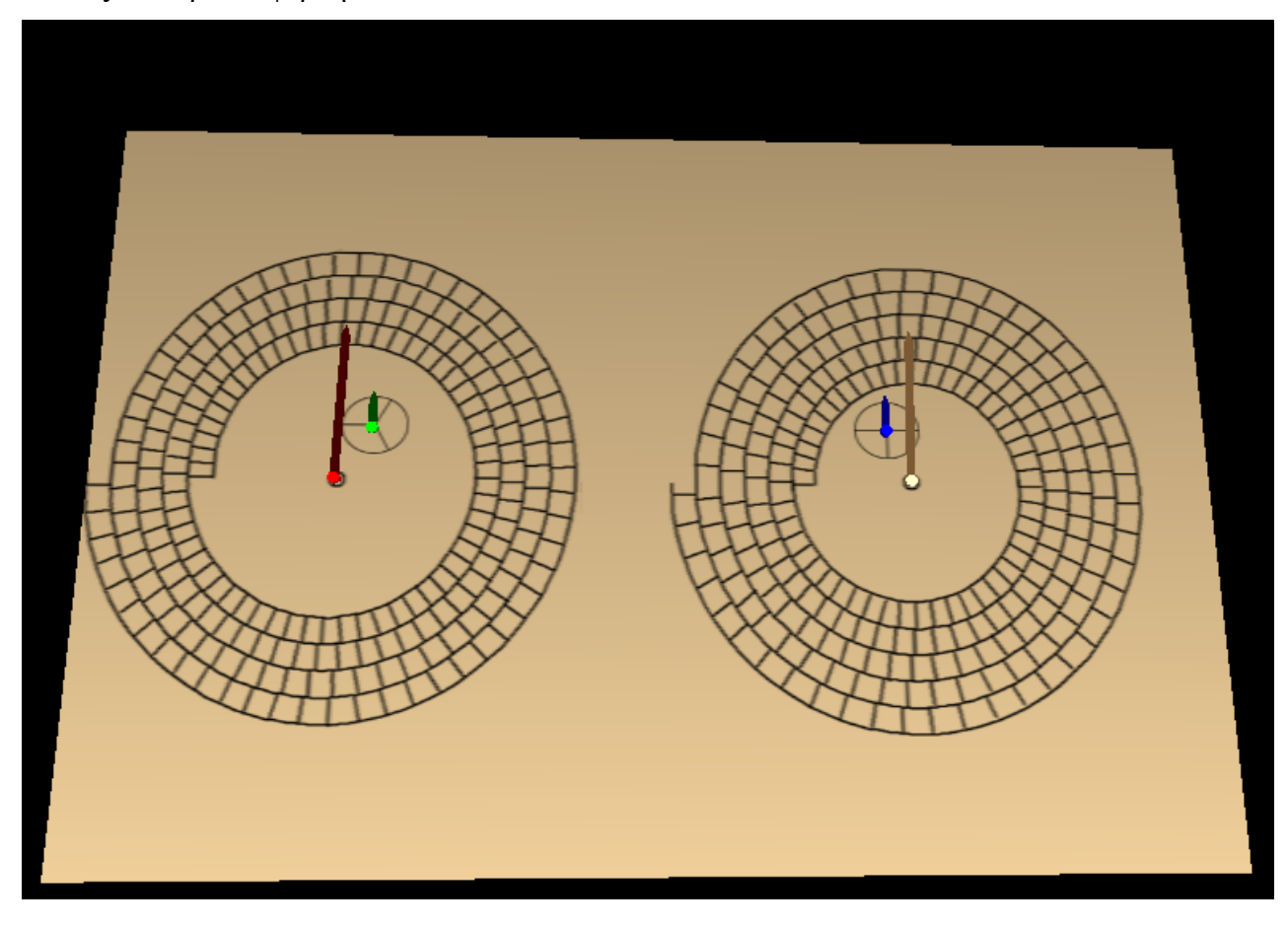

εικόνα της οπίσθιας όψης του υπολογιστή από την τελική προσοµοίωση

#### **2.5** Η επικόλληση των εικόνων που αναγράφουν τις ενδείξεις του µηχανισµού**.**

Η επίτευξη αυτού του θέµατος ήταν απαραίτητη για την τελική πρακτική και αισθητική του όλου project. Θα έπρεπε να υπάρχει η εικόνα στην οποία θα περιγράφονται οι ενδείξεις και θα κινούνται οι δείκτες. Στις προηγούµενες προσοµοιώσεις δεν έγινε εφικτή η ζητούµενη επικόλληση. Το πρόβληµα εντοπιζόταν στο ότι ενώ η πρόσθια εικόνα επικολλείτο κανονικά, η οπίσθια δεν εµφανιζόταν καν στην τελική προσοµοίωση, παρ' ολο που το πρόγραµµα την ελάµβανε κανονικά, κατά παράβαση των δοθέντων εντολών. Η πέρα από τη λογική αυτή η απροθυµία του προγράµµατος να προβάλλει την δεύτερη εικόνα, ξεπεράστηκε µε την συνεργασία του Θέµη Κότσιαλου, διδακτορικού φοιτητή του Τµήµατος Εφαρµοσµένης Πληροφορικής του Πανεπιστήµιου Μακεδονίας.

Η λύση βρέθηκε µε το να τοποθετηθεί µια τρίτη πλάκα ανάµεσα στις δυο που περιέκλειαν τα γρανάζια.

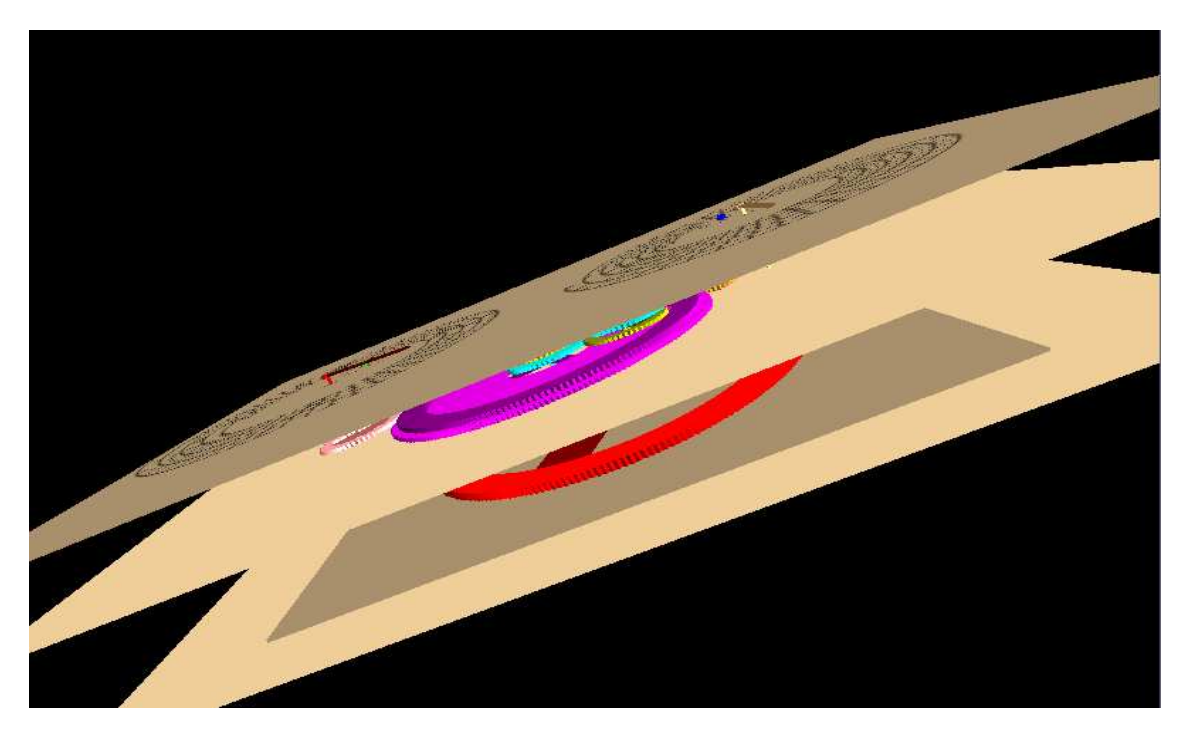

Εικόνα από την προσοµοίωση – η ενδιάµεση πλάκα

Με τον τρόπο αυτό αποτυπώθηκαν και η δυο εικόνες πάνω στις εξωτερικές πλάκες, µε τη µόνη διάφορα ότι η εικόνα µε τις πρόσθιες ενδείξεις του µηχανισµού προβάλλονταν στην πίσω πλάκα ενώ η εικόνα µε τις οπίσθιες ενδείξεις στην

µπροστινή. Υστέρα από όλα αυτά, επειδή δεν µπορούσε να γίνει τίποτα παραπάνω, αλλάχθηκε το όνοµα των εικόνων που εισαγαγονταν στο πρόγραµµα, µε την πρόσθια να µετονοµάζεται σε rear.bmp και την οπίσθια σε front.bmp το οποίο και επέφερε το επιθυµητό αποτέλεσµα.

Αξίζει να σηµειωθεί η απάντηση του επιβλέποντος καθηγητή Μάνου Ρουµελιώτη, Όταν του εξήγησα τον τρόπο µε τον οποίο έγινε εφικτό το ζητούµενο, που έλεγε ότι µε αυτά που συµβαίνουν σε αυτό το πρόγραµµα θα µάθει ότι ο προγραµµατισµός είναι µια non-deterministic διαδικασία!

# 3 Η **Java** µικροεφαρµογή υπολογισµού των ενδείξεων της οπίσθιας όψης του µηχανισµού.

# **3.1** Εισαγωγή

Αρχικά θα δοθούν κάποιοι ορισµοί και έννοιες αστρονοµικής φύσεως που θα επεξηγήσουν τα στοιχεία που κατασκευάστηκαν στην µικροεφαρµογή αυτή.

#### Μετωνικός κύκλος

Ο Μέτων ο Αθηναίος αστρονόµος της αρχαιότητας, παρατήρησε ότι µια περίοδος 19 ηλιακών ετών είναι σχεδόν ίση µε 235 σεληνιακούς µήνες Το σφάλµα αυτό του µετωνικού κύκλου ανάµεσα στα 19 έτη (= 6939,602 ηµέρες) και τους 235 µήνες (= 6939,688 ήµερες) είναι µόνο 2 ώρες η αλλιώς µια ολόκληρη ηµέρα κάθε 219 έτη Οι παρατηρήσεις αυτές προσδίδουν στο έτος το µέγεθος των 365 + 1/4 + 1/76 ηµερών = 365 ηµέρες 6 ώρες 18 λεπτά και 56 δευτερόλεπτα

#### Κύκλος του Καλλίπου

Σχεδόν έναν αιώνα µετά τον Μέτωνα, ο Κάλλιπος πρότεινε έναν κύκλο µε περίοδο 76 ετών, ως βελτίωση της εννεαδεκαετηρίδος. Πίστευε ότι η πραγµατική τιµή του μεγέθους του έτους ήταν προσεγγιστικά 365 + 1/4 ήμερες = 365 ημέρες και 6 ώρες Έτσι πολλαπλασίασε τον 19ετη κύκλο του Μέτωνα µε το 4 για να αποφέρει ακέραιο αριθµό ηµερών και στη συνέχεια αφαίρεσε µια ολόκληρη ηµέρα από την τελευταία εννεαδεκαετηρίδα. Με αυτόν τον τρόπο κατασκεύασε έναν κύκλο 76 ετών που περιέχει 940 σεληνιακούς µήνες και 27,759 ηµέρες.

## Κύκλος Σάρος των εκλείψεων

Ο κύκλος Σάρος ανακαλύφθηκε από τους Χαλδαίους µερικούς αιώνες πριν από την γέννηση του Χριστού και αποτελεί µια περίοδο περίπου 18 ετών 11 ηµερών και 8 ωρών ( περίπου 6585 + 1/3 ηµέρες) και χρησιµοποιήθηκε για την πρόβλεψη των εκλείψεων του ήλιου και της σελήνης Ουσιαστικά µετά την έλευση ενός κύκλου Σάρος ύστερα από µια έκλειψη ο ήλιος η γη και σελήνη θα επανέλθουν σχεδόν στην ίδια σχετική γεωµετρία δηµιουργώντας µια σχεδόν πανοµοιότυπη έκλειψη

# Εξελιγµος

Ο Εξελιγµος αποτελεί ένα άθροισµα τριών κύκλων Σάρος έχοντας το πλεονέκτηµα ότι περιέχει έναν σχεδόν ακέραιο αριθµό ηµερών. Έτσι η επόµενη έκλειψη θα είναι ορατή σε κοντινές µε αυτές περιοχές στις οποίες εµφανίστηκε µια έκλειψη έναν Εξελιγµο πριν, σε αντίθεση µε τον Σάρος στον οποίο η έκλειψη εµφανίζεται 8 ώρες αργότερα στην ηµέρα, η περίπου 120 µοίρες δυτικότερα από εκείνη που εµφανίστηκε έναν Σάρος πριν.

 Τους κύκλους αυτούς ( Μετωνικός, του Καλλίππου, Σάρος και Εξελιγµού ) και τις φάσεις στις οποίες βρισκόταν ο καθένας υπολόγιζε και απεικόνιζε ο µηχανισµός των Αντικυθήρων.

Στο δεύτερο αυτό κοµµάτι λοιπόν θα περιγραφεί το java applet που κατασκευάστηκε για να υπολογίζει τις ενδείξεις του καντράν του οπίσθιου µέρους του µηχανισµού των Αντικυθήρων, βάσει δοθείσης ηµεροµηνίας.

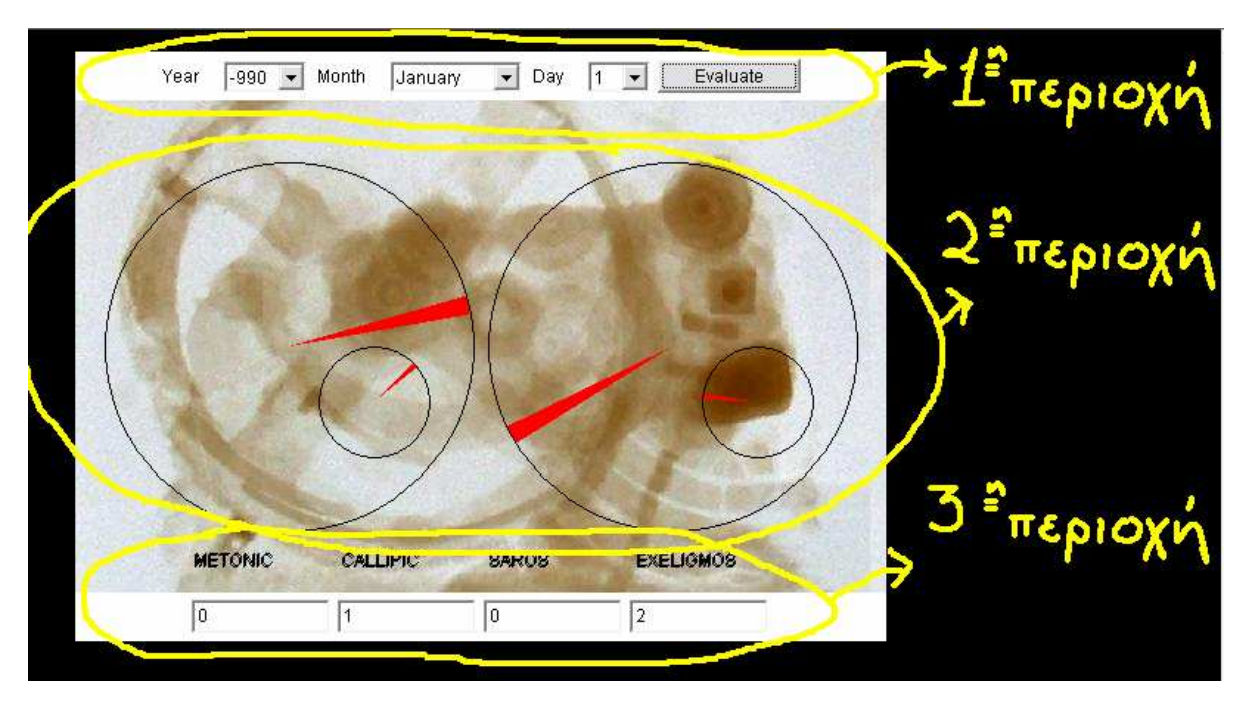

Οι περιοχές που χωρίζεται το applet.

Με µια γρήγορη µατιά µπορούµε να δούµε ότι αποτελείται από τρεις περιοχές. Την πρώτη που τοποθετείται στο πάνω µέρος του applet, όπου εντοπίζονται µε τη σειρά οι επιλογείς του έτους, του µήνα και της ηµέρας µε τις default τιµές τους, όπως Επίσης και το κουµπί 'Evaluate' που όταν το επιλέξουµε ενεργοποιείται το applet. Στη δεύτερη περιοχή βρίσκεται το γραφικά κατασκευασµένο καντράν της οπίσθιας όψης του µηχανισµού. Οι δείκτες κινούνται κατά τη διάρκεια του υπολογισµού των ενδείξεων και σταµατούν στο σηµείο στο οποίο θα έπρεπε θεωρητικά να σταµατούσε και ο Μηχανισµός κατά την λειτουργία του. Τέλος στην τρίτη περιοχή εντοπίζονται τα πεδία στα οποία εµφανίζονται αριθµητικά οι τελικές ενδείξεις.

#### **3.2** Πρώτη περιοχή

Αρχικά ορίστηκαν τα labels για το έτος τον µήνα και την ηµέρα, και στη συνέχεια κατασκευάστηκαν τα choices για το κάθε ένα, για το έτος από το –990 έως το 2999

```
ch1=new Choice(); 
for (g=-990;g<0;g++) {ch1.add(String.valueOf(g)); 
          } 
for (g=1;g<3000;g++) {ch1.add(String.valueOf(g)); 
          }
```

```
this.add(ch1);
```
, για τον µήνα ch2=new Choice(); ch2.add("January"); ……… ch2.add("December");

this.add(ch2);

```
και την ηµέρα 
for (int w=1; w<32; w++))
           {ch3.add(String.valueOf(w)); 
           } 
          this.add(ch3);
```
Επίσης δηµιουργήθηκε ένα button στο οποίο προσετέθη και το actionlistener, b1=new Button(str); // οπου str είναι το evaluate

 $add(b1);$ 

b1.addActionListener(this);

µε την επιλογή του οποίου ξεκινά να τρέχει η µικροεφαρµογή. Τα στοιχεία αυτά προσετέθησαν µε την κατάλληλη διαδοχή σε ένα panel το οποίο µε τη σειρά του τοποθετήθηκε µε την εντολή

this.add(p1,BorderLayout.NORTH);

στο πάνω µέρος του applet.

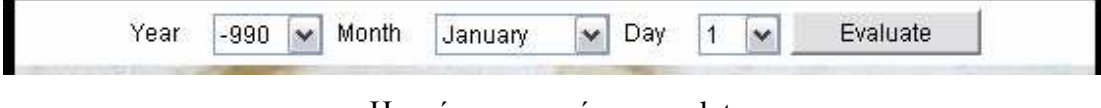

Η πρώτη περιοχή του applet.

# **3.3** ∆εύτερη περιοχή

Για την κατασκευή αυτού του κοµµατιού του applet έγινε χρήση νηµάτων ( threads ) η αλλιώς 'ελαφριών διεργασιών' και της µεθόδου repaint() δηµιουργώντας έτσι την κίνηση των δεικτών, σύµφωνα µε τον τρόπο που θα περιγραφεί.

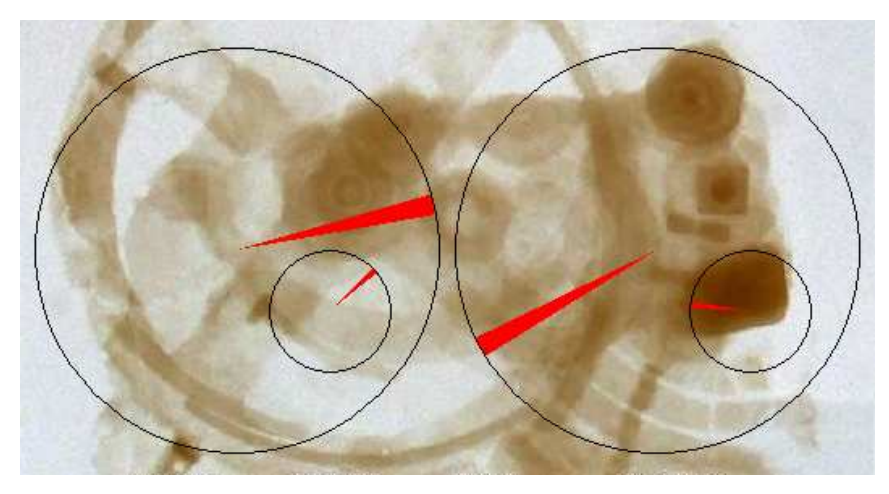

Η δεύτερη περιοχή του applet.

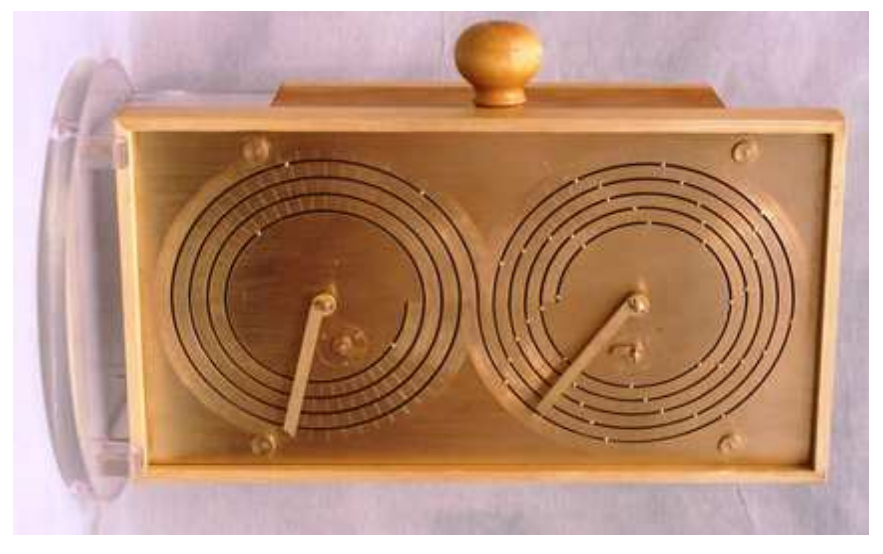

Οπίσθια όψη ανακατασκευής του υπολογιστή.

Για τον υπολογισµό της ενδείξεως του Μετονικού κύκλου, έχει αρχικά υπολογιστεί από τους λόγους των περιστροφών των γραναζιών, ότι για µια πλήρη περιστροφή του b1 - κατά την οποία παρέρχεται ένα ολόκληρο έτος – αντιστοιχούν 0.2631579 περιστροφές του n1. Αναλυτικότερα:

b2-l1+l2-m1+m2-*n1*:

19 5 53  $3 \times 5$  $3 \times 32$ 53  $2 \times 19$  $2 \times 32$ 53 15 96 53 38  $\frac{64}{22} \times \frac{53}{22} \times \frac{15}{22} = \frac{2 \times 32}{2 \times 32} \times \frac{53}{2 \times 22} \times \frac{3 \times 5}{22} =$ × × ×  $\times \frac{53}{22} \times \frac{15}{22} = \frac{2 \times 32}{2 \times 32} \times \frac{53}{2 \times 22} \times \frac{3 \times 5}{2 \times 2} = \frac{5}{10} = 0.2631579$ 

 Tα έτη οι µήνες και οι ηµέρες που έχουν επιλεγεί από τα choices στο πρώτο µέρος µετατρέπονται αρχικά σε ηµέρες και στη συνέχεια σε έτη. Οι µήνες έχουν ήδη τιµές µέσα στο πρόγραµµα από τις παρελθούσες µέρες (t2 ) ,

Π. χ. if(a=="September") t2=243;mn=30;

και σε αυτές απλά προστίθενται οι ηµέρες που έχουν επιλεχθεί στο τρίτο choice. Συνοψίζοντας, όλα αυτά που αναφέρθησαν µεταφράζονται βάσει του λόγου περιστροφής σε γωνία στροφής µε τις εντολές

calc\_days=(float)(((t1+990)\*(365.24219)+t2+t3)); calc\_years=(float)((calc\_days/365.24219)); calc\_met\_rot= $(fload)((calc\_years*0.2631579)\%360);$ 

στη συνέχεια, οι εντολές της run()

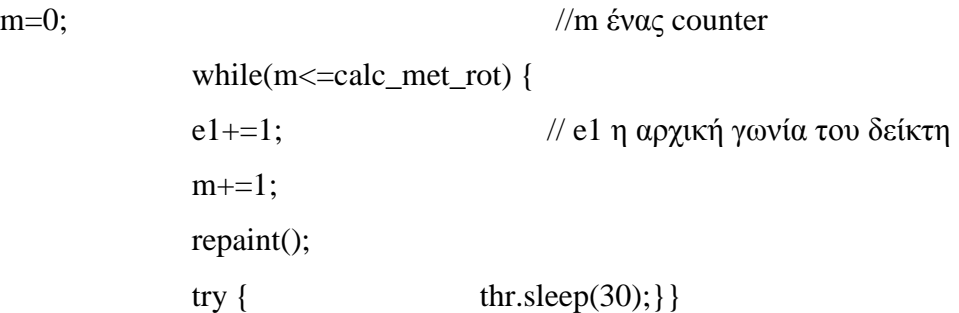

σε συνδυασµό µε τις εντολές της paint() g.setColor(Color.red);

 g.fillArc(20,75,250,250,e1,6); g.drawOval(20,75,250,250);

σχεδιάζουν ένα κύκλο και ένα δείκτη ο οποίος διαγράφεται και ξαναδηµιουργείται σε διαδοχικές θέσεις, µέχρι να φτάσει στην τελική θέση που προκύπτει από τους παραπάνω υπολογισµούς.

Επίσης για λόγους καλαισθησίας, φορτώθηκε µια εικόνα για φόντο στους λιτούς σχηµατισµούς που κατασκευάστηκαν. Η εικόνα αυτή ονοµάζεται anti.gif και πρέπει να βρίσκεται στο ίδιο folder µε τα αρχεία .class και .html του applet. Η κλήση της εικόνας γίνεται στην init(), ταυτόχρονα µε τον ορισµό της

this.picture = this.getImage(this.getDocumentBase(), "anti.jpg");

ενώ εάν ο σχεδιασµός της στο applet αποτύχει είτε γιατί η εικόνα απουσιάζει είτε γιατί το αρχείο είναι φθαρµένο εµφανίζεται το µήνυµα λάθους Error finding Picture, µε τις εντολές της paint()

if(!g.drawImage(this.picture, 0, 0, this)) { g.drawString("Error finding Picture.", 25, 50);}

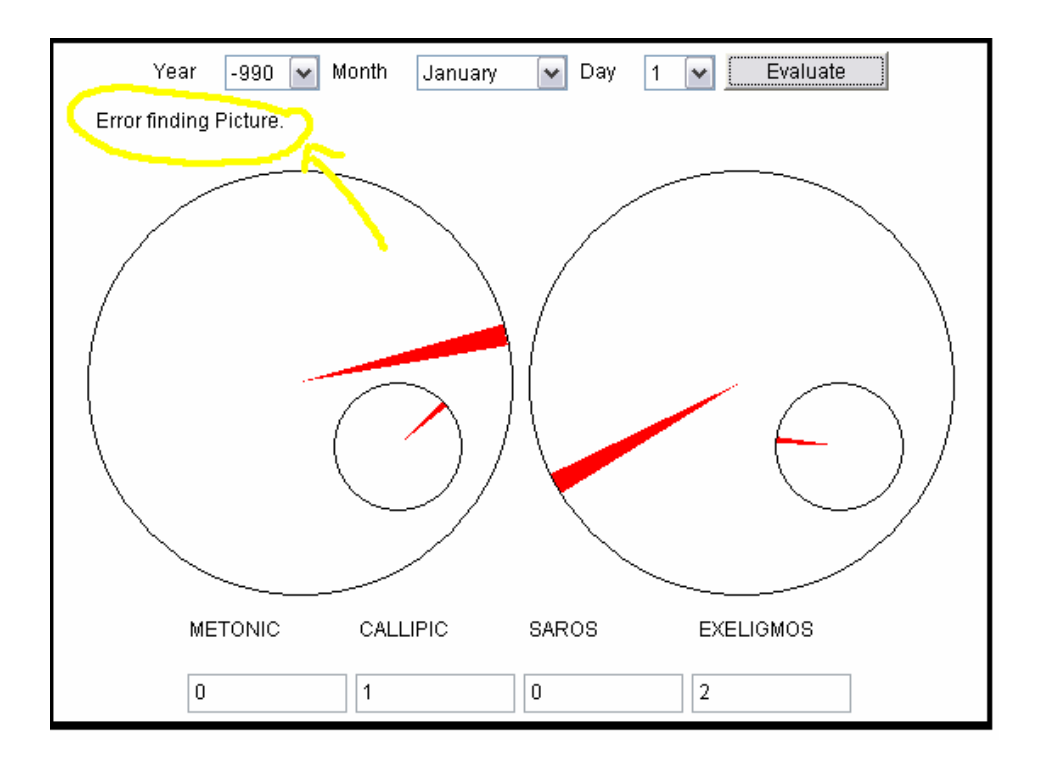

## **3.4** Τρίτη περιοχή

Η τρίτη και τελευταία περιοχή του applet αποτελείται από τα πεδία στα οποία εµφανίζονται αριθµητικά οι τελικές ενδείξεις µε τα αντίστοιχα labels τους. Αφού ορίστηκαν τα στοιχεία αυτά τοποθετήθηκαν σε ένα δεύτερο panel το οποίο µε τη σειρά του τοποθετήθηκε µε την εντολή

this.add(p2,BorderLayout.SOUTH);

στο κάτω µέρος του applet.

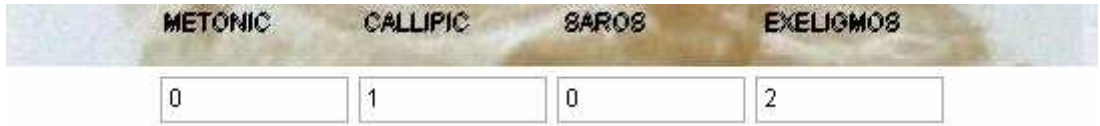

Τα textfields συµπληρώνονται µε τις τιµές που υπολογίζονται στο πρόγραµµα, για παράδειγµα για την συµπλήρωση του tf1 του πεδίου που εµφανίζει τον αριθµό του µήνα του µετονικου κύκλου στον οποίο ανήκει η δοθείσα από τον χρήστη ηµεροµηνία, εκτελείται η εντολή

tf1.setText(String.valueOf( (int)((calc\_days%6939.68865)/29.53059)));

όπου το ακέραιο υπόλοιπο των υπολογιζόµενων ηµερών µε τον αριθµό 6939.68865 ( αριθµός ηµερών του µετονικου κύκλου ) , διαιρείται µε τον αριθµό 29.53059 ( αριθµός ηµερών του συνοδικού µήνα) και αποδίδεται έτσι η ζητούµενη τιµή. Κατά αντίστοιχο τρόπο γίνεται και ο υπολογισµός της τιµής του τρίτου πεδίου για την ένδειξη του κύκλου Σάρος των εκλείψεων:

tf3.setText(String.valueOf((int)((calc\_days%6585.32)/29.53059)));

Η τρίτη περιοχή του applet

Στην περίπτωση όµως του κύκλου του Καλλίππου υπολογίζεται απλά το τεταρτηµόριο στο οποίο βρίσκεται ο δείκτης µετά τους υπολογισµούς µε την εξής ακολουθία εντολών

```
deg1=(int)(36+(calc_cal_rot)); 
 //deg1 η αρχική τιµή της γωνίας του δείκτη
if(0<=deg1&&90>deg1) 
        d=1;
        if(90<=deg1&&180>deg1) 
        d=2;
        if(180<=deg1&&270>deg1) 
        d=3;
        if(270<=deg1&&360>deg1) 
        d=4; tf2.setText(String.valueOf(d));
```
Με τον ίδιο τρόπο υπολογίζεται και η εγγραφή του πεδίου του Εξελιγµού, µόνο που εδώ ο κύκλος χωρίζεται σε τριµόρια.

#### **4.** ΣΥΜΠΕΡΑΣΜΑΤΑ

 Αυτή η εργασία βασίζεται στα δεδοµενα και τη γνώση που αποκαλύφθηκε µε τις τελευταίες µελέτες των θραυσµάτων του Υπολογιστή των Αντικυθήρων. Για τις µελέτες αυτές οι επιστήµονες ήταν εξοπλισµένοι µε ο, τι καλύτερο είχε να επιδείξει η σύγχρονη τεχνολογία. Η τεχνολογία όµως δε σταµατά ποτέ να εξελίσσεται, οπότε δεν µπορούµε να γνωρίζουµε τι µπορεί να µας επιφυλάσσει µια µελλοντική µελέτη του µηχανισµού όπου θα χρησιµοποιούνται οι τότε µοντέρνες τεχνικές .

 Ο Υπολογιστής των Αντικυθήρων δεν µας έχει αποκαλύψει όλα τα µυστικά του. Είναι γνωστό στους µελετητές ότι υπάρχουν κι' άλλα ακόµα κοµµάτια του Υπολογιστή στην τάφρο πλάι στο σημείο που κείται το αρχαίο ναυάγιο. Γνωρίζουμε επίσης ότι το εύρηµα αυτό δεν ήταν το µοναδικό που υπήρχε στον αρχαίο κόσµο και ότι υπάρχουν πιθανότητες να συναντήσουµε και άλλα όµοια µε αυτό αντικείµενα.

 Η αρχαία ελληνική τεχνολογία έχει πολλά να επιδείξει ακόµα, ποιος µπορεί να ξέρει τι ευρήµατα µας επιφυλάσσει το αύριο, ποιος µπορεί να ξέρει πόσοι τέτοιοι θησαυροί αναπαύονται στην αγκαλιά της ελληνικής γης και των ελληνικών θαλασσών και περιµένουν να µας αποκαλύψουν τα µυστικά τους για την χαµένη πια επιστηµονική γνώση που κατείχε ο αρχαίος κόσµος.

# **5.** ΒΙΒΛΙΟΓΡΑΦΙΑ

Εισαγωγή στην JAVA 2, Γιώργος Λιακέας, εκδόσεις Κλειδάριθµος

Πτυχιακή εργασία µε θέµα : προσοµοίωση του Μηχανισµού των Αντικυθήρων,

Ασηµακόπουλος Φοίβος 2007

http://www.opengl.org/documentation/blue\_book/

http://www.antikythera-mechanism.gr

http://en.wikipedia.org/wiki/Antikythera\_mechanism

http://www.cyclesresearchinstitute.org/lunar/saros.html

http://www.hermit.org/Eclipse/gen\_stats.cgi?mode=query&page=full&qtype=type&b

ody=L&saros=59

http://tycho.usno.navy.mil/vphase.html

http://www.lachesis.blackfury.com/hellenic.html

http://rosettacalendar.com/calendars.html

http://www.hsuyun.org/Dharma/zbohy/Literature/essays/czs/antikythera-full2

http://blog.onurpay.com/images/antikythera\_05

http://www.futura-sciences.com

Ο κώδικας του applet

if(a=="April")

```
import java.applet.*; 
import java.awt.*; 
import java.math.*; 
import java.awt.event.*; 
import java.applet.Applet; 
import javax.swing.*; 
public class Moustakasv_04 extends Applet implements Runnable,ActionListener { 
        String s,str,a; 
        TextField tf1,tf2,tf3,tf4; 
  public int t1=0,t2=0,t3=0,mn=0;
       int x=0, y=0;
        int e1=9;//9.03 
        int e2=36;//36.4515 
        int e3=205;//205.2 
        int e4=171;//170.99316 
       int m=0,n=0;
\frac{1}{2} int c=10;
        double 
calc_days,calc_years,calc_met_rot,calc_cal_rot,calc_sar_rot,calc_exe_rot; 
       int deg1=0;
       int deg2=0;
       int d=0:
\frac{1}{2} int c1=0;
        double l,v; 
        Thread thr; 
   private Image picture; 
   Choice ch1,ch2,ch3,ch4; 
  int g=0;
   Panel p1,p2; 
        public void actionPerformed(ActionEvent e) { 
                s=e.getActionCommand(); 
       t1=Integer.parseInt(ch1.getSelectedItem()); 
       t3=Integer.parseInt(ch3.getSelectedItem()); 
       a=ch2.getSelectedItem(); 
      if(a=="January") 
     t2=0;mn=31; 
      if(a=="February") 
     t2=31;mn=28; 
      if(a=="March") 
    t2=59; mn=31;
```

```
 t2=90;mn=30; 
    if(a=="May") t2=120;mn=31; 
    if(a=="June") t2=151;mn=30; 
    if(a=="July") t2=181;mn=31; 
     if(a=="August") 
     t2=212;mn=31; 
     if(a=="September") 
     t2=243;mn=30; 
     if(a=="October") 
    t2=273; mn=31;
     if(a=="November") 
     t2=304;mn=30; 
     if(a=="December") 
     t2=334;mn=31; 
    System.out.println((String.valueOf(t1)));
     start(); 
   } 
        public void start() { 
                thr=new Thread(this); 
                thr.start(); 
        } 
        public void run() { 
               calc_days=(float)(((t1+990)*(365.24219)+t2+t3));
                calc_years=(float)((calc_days/365.24219)); 
               calc_met_rot=(fload)((calc\ years*0.2631579)%360);calc_cal_rot=(float)((calc_met_rot*0.05*360)%360);
               calc_sar_rot=(float)((calc\_years*0.2218551)%360);
                calc_exe_rot=(float)((calc_sar_rot*0.08333*360)%360); 
           n=(int)calc_days; 
     deg1 = (int)(36 + (calc\_cal\_rot));deg2 = (int)(calc\_exe\_rot+171)\%360;System.out.println((String.valueOf(n)));
     System.out.println("met="+(String.valueOf(calc_met_rot))+" 
cal="+(String.valueOf(calc_cal_rot))+" sar="+(String.valueOf(calc_sar_rot))+" 
exe="+(String.valueOf(calc_exe_rot))); 
    if (s=str)m=0;
               while(m<=calc_met_rot) {
               e1+=1:
               m+=1;
                repaint(); 
                try {
```

```
 thr.sleep(30); 
 } 
              catch (InterruptedException e) { 
                      showStatus("Diakopi"); 
 } 
        } 
               tf1.setText(String.valueOf( 
(int)((calc_days%6939.68865)/29.53059))); 
             m=0;
                     while(m<=calc_cal_rot) {
              e2 == 1;
             m+=1:
              repaint(); 
               try { 
                      thr.sleep(30); 
 } 
               catch (InterruptedException e) { 
                      showStatus("Diakopi"); 
 } 
        } 
       if(0<=deg1&&90>deg1) 
        d=1:
       if(90<=deg1&&180>deg1) 
        d=2;
       if(180<=deg1&&270>deg1) 
        d=3;
       if(270<=deg1&&360>deg1) 
        d=4:
         tf2.setText(String.valueOf(d)); 
       m=0; 
              while(m \le = calc sar rot) {
             e3 == 1;
              m+=1; repaint(); 
               try { 
                      thr.sleep(30); 
 } 
               catch (InterruptedException e) { 
                      showStatus("Diakopi"); 
 } 
        } 
               tf3.setText(String.valueOf((int)((calc_days%6585.32)/29.53059))); 
      m=0;
              while(m \leq calc_exe_rot) {
             e4+=1:
              m+=1;
               repaint(); 
               try {
```

```
 thr.sleep(30); 
 } 
                catch (InterruptedException e) { 
                       showStatus("Diakopi"); 
 } 
        }int c1=9;
       if(0<=deg2&&deg2<90)
       c1=1:
       if(90\leq=deg2&&deg2\leq210)
       c1=2;
       if(210<=deg2&&deg2<330)
       c1=3;
       if(330<=deg2&&deg2<360)
       c1=1;
        tf4.setText(String.valueOf(c1)); 
                repaint(); 
        } 
} 
        public void paint(Graphics g) { 
     if(!g.drawImage(this.picture, 0, 0, this)) {
     g.drawString("Error finding Picture.", 25, 50); 
    } 
               if (s=str){
                g.setColor(Color.red); 
// g.setColor(Color.orange); 
                //deiktes 
                g.fillArc(20,75,250,250,e1,6); 
                g.fillArc(165,200,75,75,e2,6); 
                g.fillArc(280,75,250,250,e3,6); 
                g.fillArc(425,200,75,75,e4,6); 
                g.setColor(Color.black); 
        //kykloi 
                g.drawOval(20,75,250,250); 
                g.drawOval(165,200,75,75); 
                g.drawOval(280,75,250,250); 
                g.drawOval(425,200,75,75); 
       // f(x) = \int_0^x f(x) f(x) dx + \int_0^x f(x) f(x) dx g.setColor(Color.black); 
                g.drawString("METONIC",80,350); 
                g.drawString("CALLIPIC",180,350); 
                g.drawString("SAROS",280,350); 
                g.drawString("EXELIGMOS",380,350); 
 /* fillArc(TopCornerX, TopCornerY, width, height, arcStart, arcStop);
```

```
 *
```

```
 *g.drawLine(x,y,Math.round((float)(x+100*Math.sin(i))), 
      Math.round((float)(y+100*Math.cos(i))));} 
               g.drawLine(x,y,Math.sin(),y);*/ 
               g.drawString(String.valueOf(n),15,15); 
       } 
       }
```

```
 public void init() {
```

```
 this.picture = this.getImage(this.getDocumentBase(), "anti.jpg");
```

```
 str=" Evaluate "; 
  Button b1:
   Label lb1; 
   Label lb2,lb3; 
   setLayout(new BorderLayout()); 
   p1=new Panel(); 
   p2=new Panel(); 
   lb1=new Label("Year"); 
   lb2=new Label("Month"); 
   lb3=new Label("Day");
```

```
 this.add(lb1); 
 tf1=new TextField(10); 
add(tf1); tf2=new TextField(10); 
 add(tf2); 
 tf3=new TextField(10); 
add(tf3); tf4=new TextField(10); 
add(tf4);
```

```
 ch1=new Choice(); 
          for (g=-990;g<0;g++)\{ ch1.add(String.valueOf(g)); 
 } 
          for (g=1;g<3000;g++)\{ ch1.add(String.valueOf(g)); 
 }
```

```
 this.add(ch1);
```
this.add(lb2);

```
 ch2=new Choice(); 
 ch2.add("January"); 
 ch2.add("February"); 
 ch2.add("March");
```

```
 ch2.add("April"); 
               ch2.add("May"); 
               ch2.add("June"); 
               ch2.add("July"); 
               ch2.add("August"); 
              ch2.add("September"); 
               ch2.add("October"); 
               ch2.add("November"); 
               ch2.add("December"); 
               this.add(ch2); 
               ch3=new Choice(); 
              for (int w=1; w<32; w++)\{ ch3.add(String.valueOf(w)); 
 } 
               this.add(lb3); 
               this.add(ch3); 
       \text{/} tf2=new TextField(10);
       // add(tf2); // tf2.addActionListener(this); 
              b1=new Button(str);
              add(b1);
               b1.addActionListener(this); 
               p1.add(lb1); 
               p1.add(ch1); 
               p1.add(lb2); 
               p1.add(ch2); 
               p1.add(lb3); 
               p1.add(ch3); 
               p1.add(b1); 
              p2.add(tf1);p2.add(tf2);p2.add(tf3);p2.add(tf4); this.add(p1,BorderLayout.NORTH); 
               this.add(p2,BorderLayout.SOUTH); 
 }
```
}